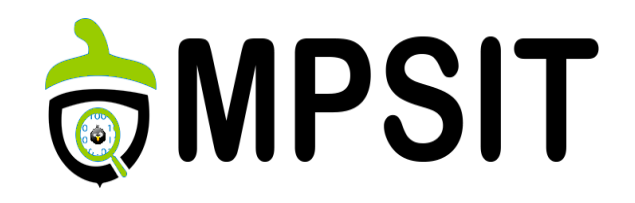

#### Lecture 4

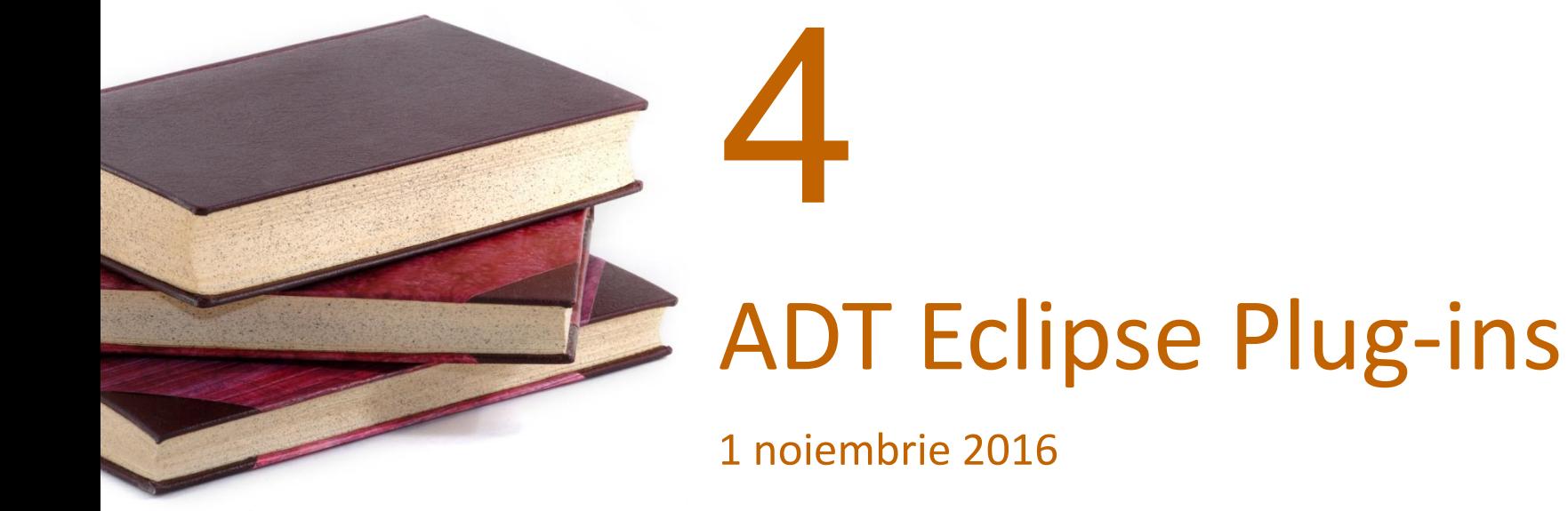

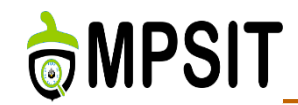

- **► Environment setup**
- **► Eclipse IDE**
- QEMU Emulator
- $\triangleright$  Debugging
- $\triangleright$  Profiling and Tracing
- 1. System development workflow
- 2. Application development workflow
- 3. Modify temporary source code
- 4. Image development
- 5. Using the devshell

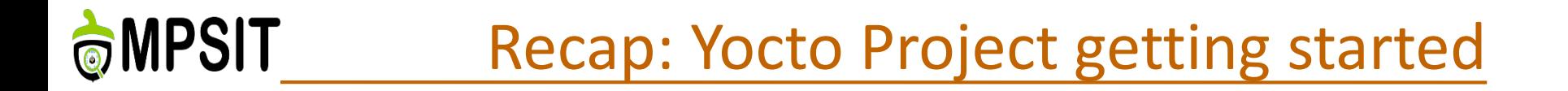

#### Get the source code

**► git clone<https://git.yoctoproject.org/git/poky>** 

 $\triangleright$  cd poky

- $\triangleright$  Build the demo image
	- source oe-init-build-env
	- $\triangleright$  vim conf/local.conf
		- MACHINE=qemuarm
	- $\triangleright$  bitbake core-image-minimal
- $\triangleright$  Run the demo into an emulator
	- $\triangleright$  runqemu qemuarm

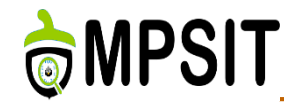

- $\triangleright$  Application development = create an application for a target hardware.
- $\triangleright$  The target hardware runs a kernel image created using the OE build system.

- $\triangleright$  The Yocto Project provides:
	- Application Development Toolkit (ADT)
	- $\triangleright$  The possibility to use stand-alone cross-development toolchains
	- ▶ Optional Eclipse Yocto Plug-in to develop, deploy and test your application all from within Eclipse.

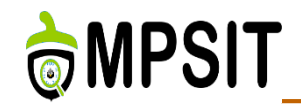

- Provides a standalone cross-compiler, debugger, toolprofilers, emulators and even development board interaction
- $\triangleright$  Platform independent
- What else do you remember from last course?

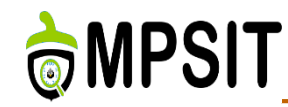

- 1. Using an ADT install script
	- $\triangleright$  Recommended method. Mostly because it is a completely automated process
- 2. Using the ADT tarball
	- $\triangleright$  Involves a tarball selection process and an automate setup process with the help of a script
	- $\triangleright$  The tarball can also be manually built with the help of Bitbake
	- Can have features limitation
- 3. Using a toolchain from the build directory
	- $\triangleright$  Takes advantage of the already available build directory
	- $\triangleright$  Cross-toolchain setup is really easy
	- $\triangleright$  Same limitation as the method described above

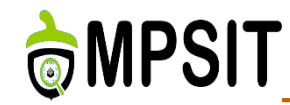

- bitbake adt-installer
- $\triangleright$  tar –xjf adt installer.tar.bz2
- $\triangleright$  vim adt installer.conf
	- YOCTOADT\_REPO
	- YOCTOADT\_TARGET
	- YOCTOADT\_QEMU
	- YOCTOADT\_ROOTFS\_<arch>
	- YOCTOADT\_TARGET\_SYSROOT\_IMAGE\_<arch>
	- YOCTOADT\_TARGET\_MACHINE\_<arch>
	- YOCTOADT\_TARGET\_SYSROOT\_LOC\_<arch>

# $\triangleright$  ./adt installer

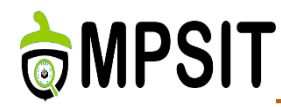

## ADT installer .conf example

# Your yocto distro repository, this should include IPKG based packages and root filesystem files where the installation is based on

YOCTOADT REPO="http://adtrepo.yoctoproject.org//1.7"

YOCTOADT TARGETS="arm x86"

YOCTOADT QEMU="Y"

YOCTOADT NFS UTIL="Y"

#YOCTOADT BITBAKE="Y"

#YOCTOADT METADATA="Y"

YOCTOADT ROOTFS arm="minimal sato-sdk"

YOCTOADT TARGET SYSROOT IMAGE arm="sato-sdk"

YOCTOADT TARGET MACHINE arm="gemuarm"

YOCTOADT TARGET SYSROOT LOC arm="\$HOME/test-yocto/\$YOCTOADT TARGET MACHINE arm"

#Here's a template for setting up target arch of x86 YOCTOADT ROOTFS x86="sato-sdk" YOCTOADT TARGET SYSROOT IMAGE x86="sato-sdk" YOCTOADT TARGET MACHINE x86="gemux86" YOCTOADT TARGET SYSROOT LOC x86="\$HOME/test-yocto/\$YOCTOADT TARGET MACHINE X86"

#Here's some template of other arches, which you need to change the value  $in$ <sup>nn</sup> YOCTOADT ROOTFS x86 64="sato-sdk" YOCTOADT TARGET SYSROOT IMAGE x86 64="sato-sdk" YOCTOADT TARGET MACHINE x86 64="gemux86-64" YOCTOADT TARGET SYSROOT LOC x86 64="\$HOME/test-yocto/\$YOCTOADT TARGET MACHINE x86 64"

YOCTOADT ROOTFS ppc="sato-sdk" YOCTOADT TARGET SYSROOT IMAGE ppc="sato-sdk" YOCTOADT TARGET MACHINE ppc="gemuppc" YOCTOADT TARGET SYSROOT LOC ppc="\$HOME/test-yocto/\$YOCTOADT TARGET MACHINE ppc"

YOCTOADT ROOTFS mips="sato-sdk" YOCTOADT TARGET SYSROOT IMAGE mips="sato-sdk" YOCTOADT TARGET MACHINE mips="gemumips" YOCTOADT TARGET SYSROOT LOC mips="\$HOME/test-yocto/\$YOCTOADT TARGET MACHINE mips"

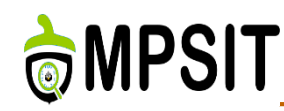

 $\triangleright$  runqemu-extract-sdk

#### **≻** wget

[http://downloads.yoctoproject.org/releases/yocto/yocto-](http://downloads.yoctoproject.org/releases/yocto/yocto-2.1/toolchain/x86_64/poky-glibc-x86_64-core-image-sato-armv7a-neon-toolchain-2.1.sh)2.1/toolchain/x86\_64/poky-glibc-x86\_64-core-imagesato-armv7a-neon-toolchain-2.1.sh

- $\triangleright$  bitbake meta-toolchain
- $\triangleright$  bitbake –c populate-sdk  $\leq$ image-name>
- ./poky-glibc-x86\_64-core-image-sato-armv7a-vfp-neontoolchain-1.7.sh
- $\triangleright$  bitbake meta-ide-support

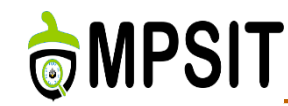

### <https://www.youtube.com/watch?v=3ZlOu-gLsh0>

- Alternative solution for developers not keen on using vim and command line interaction
- $\triangleright$  Support for Luna SR2 (4.4.2) and Kepler (4.3.2): <http://www.eclipse.org/downloads/>
- tar -xzvf ~/Downloads/eclipse-cpp-luna-SR2-linux-gtkx86\_64.tar.gz
- $\triangleright$  Info also available here: http://www.yoctoproject.org/docs/2.1/megamanual/mega-manual.html#setting-up-the-eclipse-ide

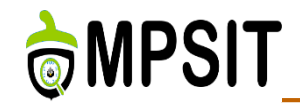

- Used as virtualization machine and emulator
- Useful for tests executions
- ▶ One of Yocto Project selling points
- Started in Eclipse using **External tools** option from **Run** menu

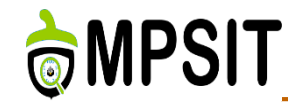

- Started in Eclipse using **Remote Application** from **Run** menu
- ▶ Name <project-name> gdb <suffix> syntax
- $\triangleright$  For shared libraries debugging extra steps are required:
	- Select **Add | Path Mapping** option from the **Source** tab to make available a path mapping
	- Select **Load shared libraries symbols automatically** from the **Debug/Shared Library** tab and indicate the path of the shared libraries.
	- In the **Arguments** tab pass libraries arguments if required during execution

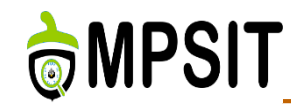

- Yocto Tools: oprofile, perf, LTTng, PowerTop, LatencyTop, SystemTap, KGDB
	- LTTng: offers the possibility of tracing a target session and analyzing the results.
	- LatencyTop: identify the latencies available within the kernel and also their root cause.
	- PowerTop: used to measure the consumption of electrical power.
	- SystemTap: enables the use of scripts to get results from a running Linux.
- Can you please help with the rest of them?

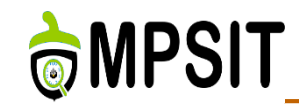

### Student presentation

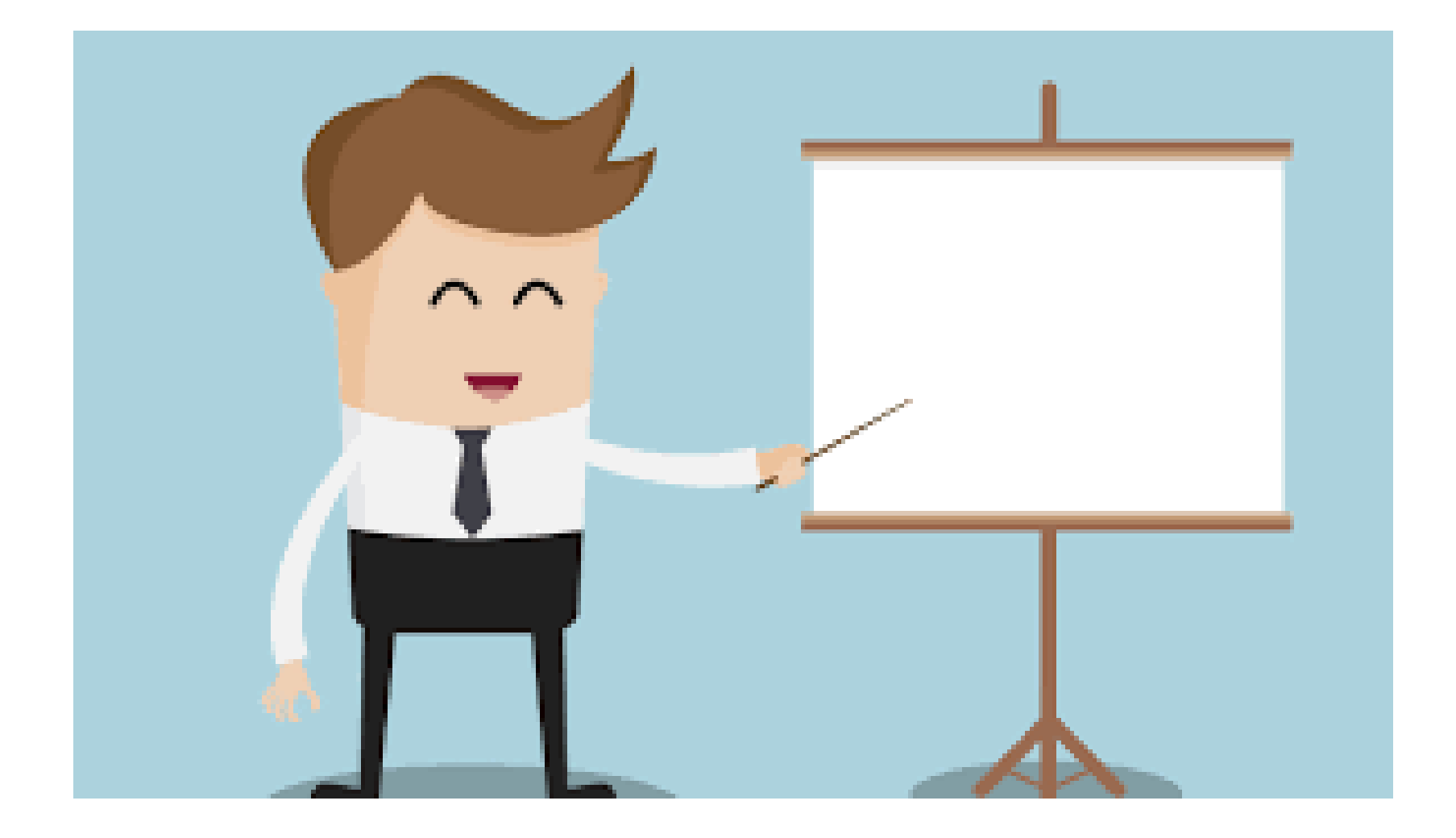

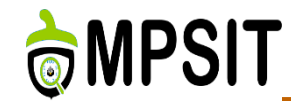

- $\triangleright$  Define functionalities and features
- ▶ Define used technologies
- $\triangleright$  What are the use cases you have in mind for this project
- $\triangleright$  Is it Yocto Project integrated or not?
- $\triangleright$  Document file should be ready by lecture 5.
- Documentation is part of the project score.

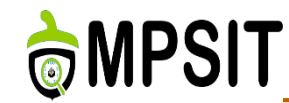

- Optimize boot time & size for a Yocto Project Linux distribution
	- $\triangleright$  Reduce busybox functionalities support.
	- $\triangleright$  Reduce resulting rootfs size.
	- $\triangleright$  Minimize Linux kernel configuration.
	- $\triangleright$  Optimize bootloader if possible.
	- Resulting output should be able to run a graphical application similar to glxgears.
	- **► Boot time required under 10 sec.**
	- $\triangleright$  If done in teams of 2, boot time under 7 sec.
	- $\triangleright$  Use case: boot the target/qemu and check the time at which glxgears appears.

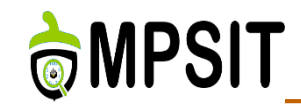

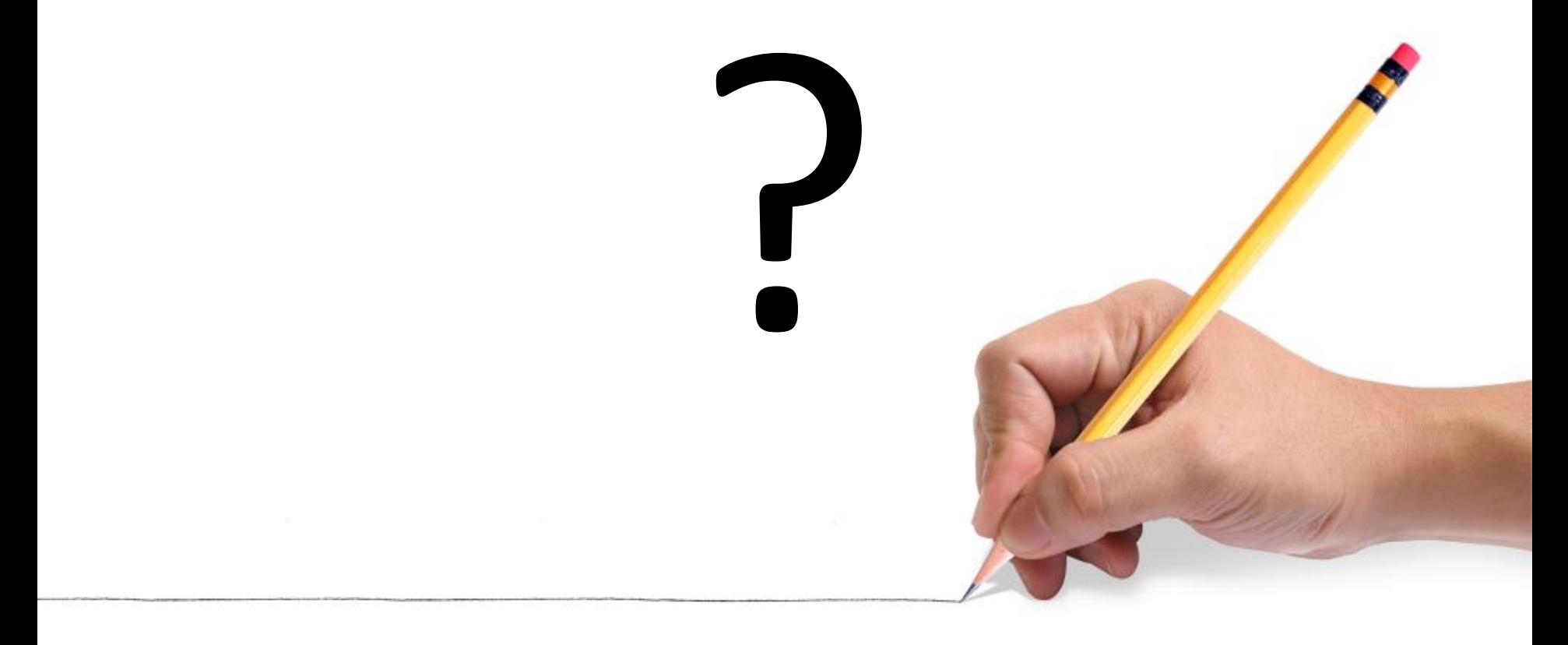